# **Stampa in PDF della missione**

# **Stampa PDF dell'intera missione (autorizzazione e chiusura/rimborso) o della richiesta di autorizzazione missione**

# **CASO 1**

#### Domanda

Quando un utente non stampa il pdf dell'intera missione al momento del salvataggio e richiesta del rimborso, nella form del rimborso, come può procedere con la stampa dell'intera missione (richiesta di autorizzazione e chiusura/rimborso della missione)?

### Risposta

**Per stampare il pdf contenente sia la richiesta di autorizzazione missione sia la richiesta di chiusura/rimborso della missione**, l'utente **deve posizionarsi sul TAB 'RIMBORSI'** in corrispondenza della missione che vuole stampare e **selezionare l'icona del pdf nella colonna 'Azioni'**

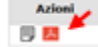

# **CASO 2**

.

#### Domanda

Quando un utente vuole stampare il pdf della sola richiesta di autorizzazione, come può procedere?

### Risposta

Per stampare solo la richiesta di autorizzazione l'utente dovrà posizionarsi sul TAB 'RICHIESTE' e, in corrispondenza della missione che vuole stampare,

Azioni selezionare l'icona del pdf della colonna 'Azioni' **. La stampa della richiesta di autorizzazione a compiere la missione è possibile solo se la** Richiesta è in stato 'AUTORIZZATA'.

Per informazioni in merito ci si deve rivolgere al personale amministrativo che gestisce le missioni presso la struttura di riferimento sulla quale O) va imputata la missione. Pagina intranet descrittiva del servizio: **[Missioni \(ESCo\)](https://intranet.unito.it/web/personale-unito/gestione-missioni)**

# Articoli collegati

- [Storico missioni](https://help.unito.it/display/SDMIS/Storico+missioni)
- $\bullet$ [Profilo di controllo](https://help.unito.it/display/SDMIS/Profilo+di+controllo)
- [Upload di documenti](https://help.unito.it/display/SDMIS/Upload+di+documenti)
- [Mancanza dell'attestato di presenza](https://help.unito.it/pages/viewpage.action?pageId=20808509)
- [Visualizzazione Responsabile di Struttura](https://help.unito.it/display/SDMIS/Visualizzazione+Responsabile+di+Struttura)